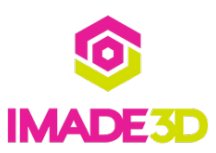

# **✓ Preflight Check: All Systems Go!**

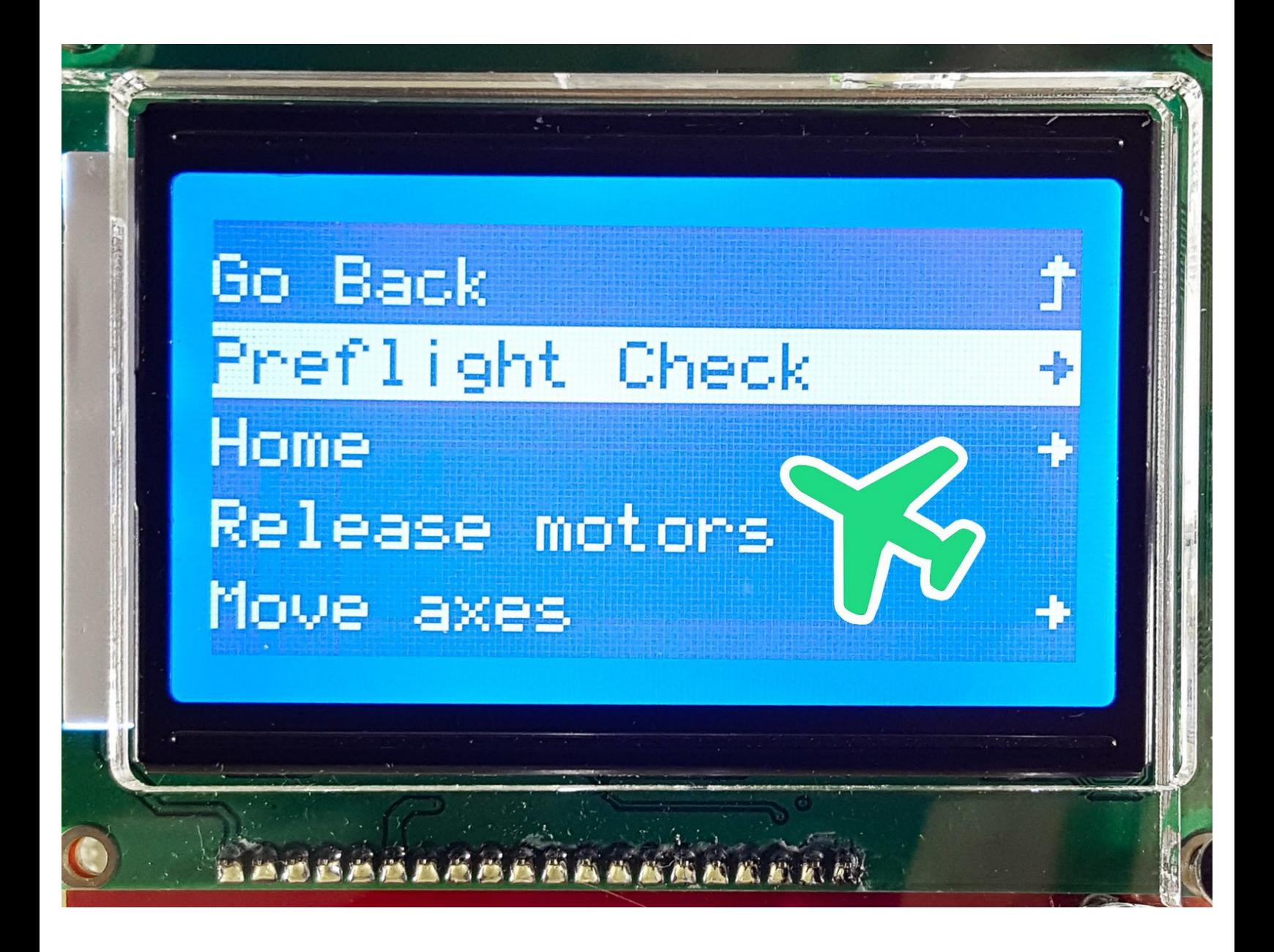

# **INTRODUCTION**

Not the guide you are looking for?

Go back to the**⇤ Easy Kit [Build](https://docs.imade3d.com/Wiki/Easy_Kit_Flow_JB2) Flow.**

### **Step 1 — Do you see the light?**

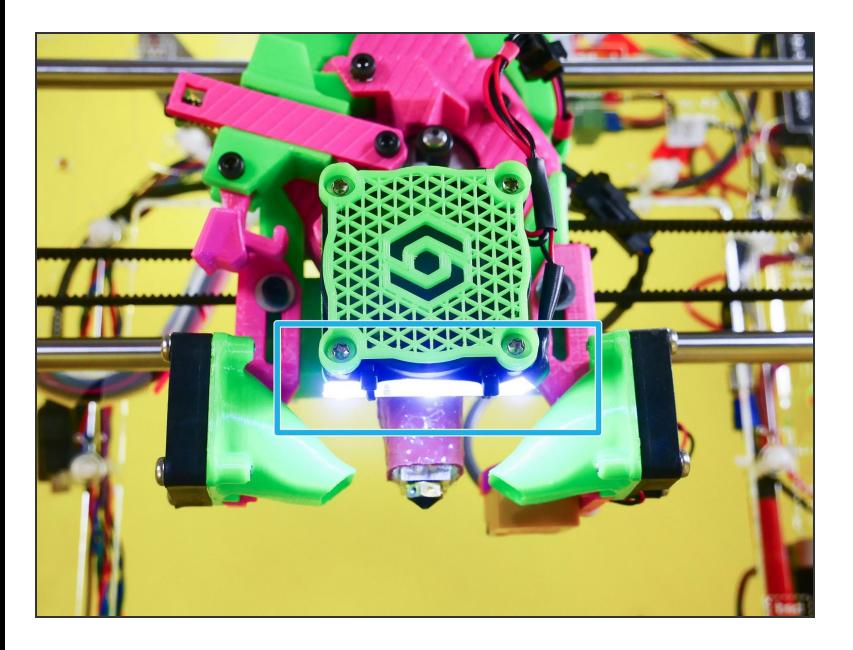

The led strip should light up when you turn your JellyBOX on.  $\bullet$ 

## **Step 2 — Is the hotend fan spinning?**

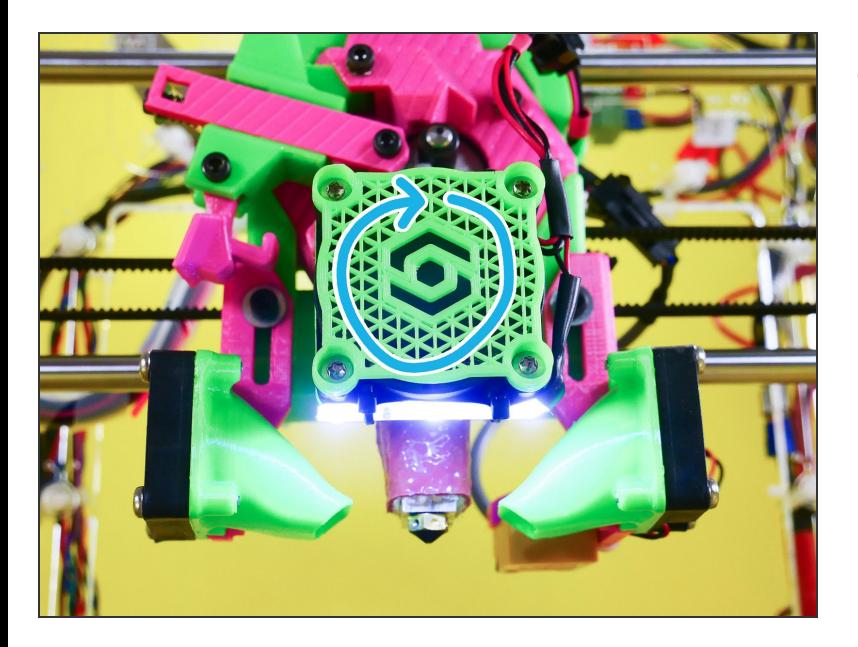

- When your JellyBOX is on, you should hear and see the hotend fan spinning.  $\bullet$ 
	- Else the hotend will eventually overheat and you will get a terrible print quality or a even clogged hotend.  $\bullet$

#### **Step 3 — Maintenance > Preflight Check**

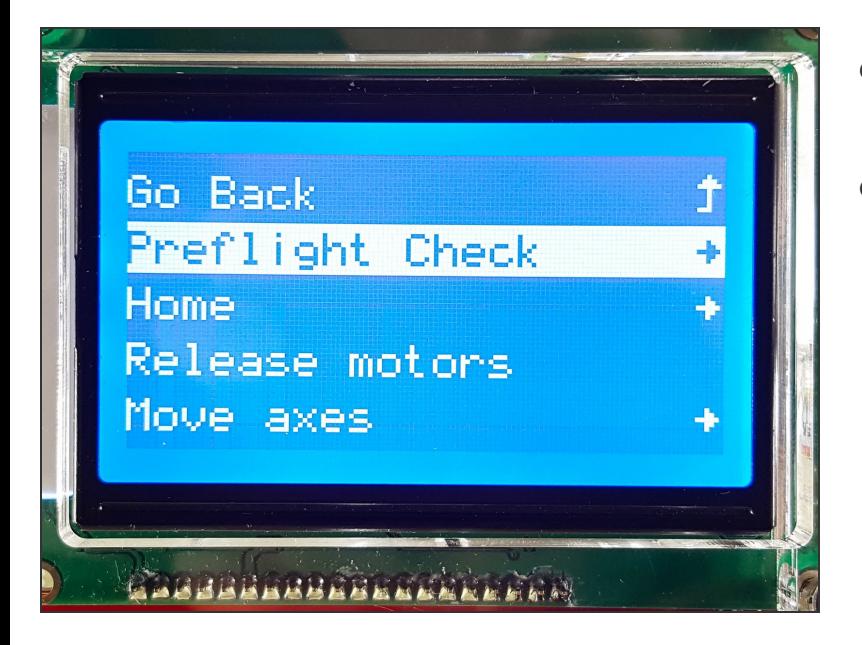

- The rest of the Preflight Check is conveniently pre-cooked in your JellyBOX.  $\bullet$
- Go to **Maintenance > Preflight Check** and go down the list.  $\bullet$

#### **Step 4 — ↳ 1. Test the motors**

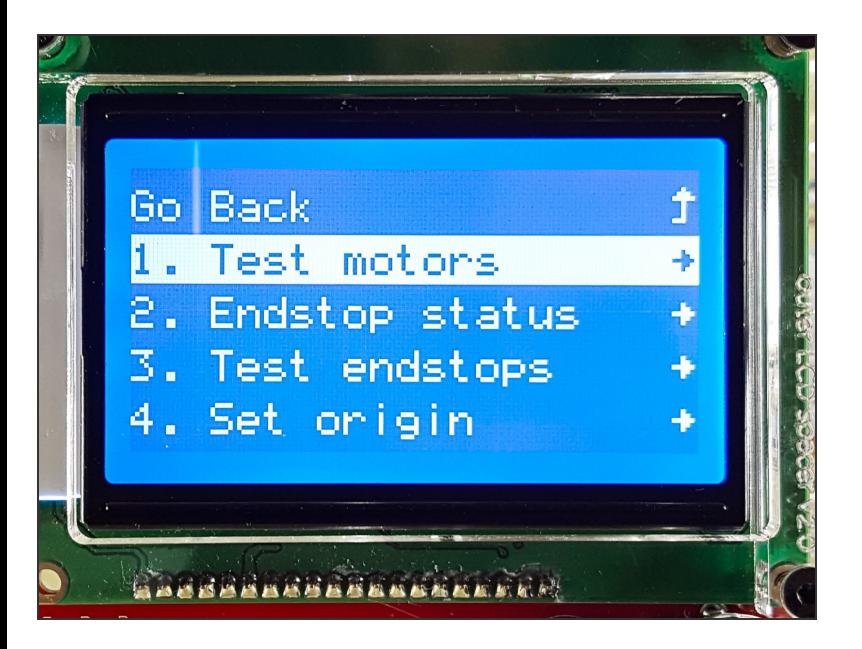

#### **Step 5 — ▶ Video: Test the Motors**

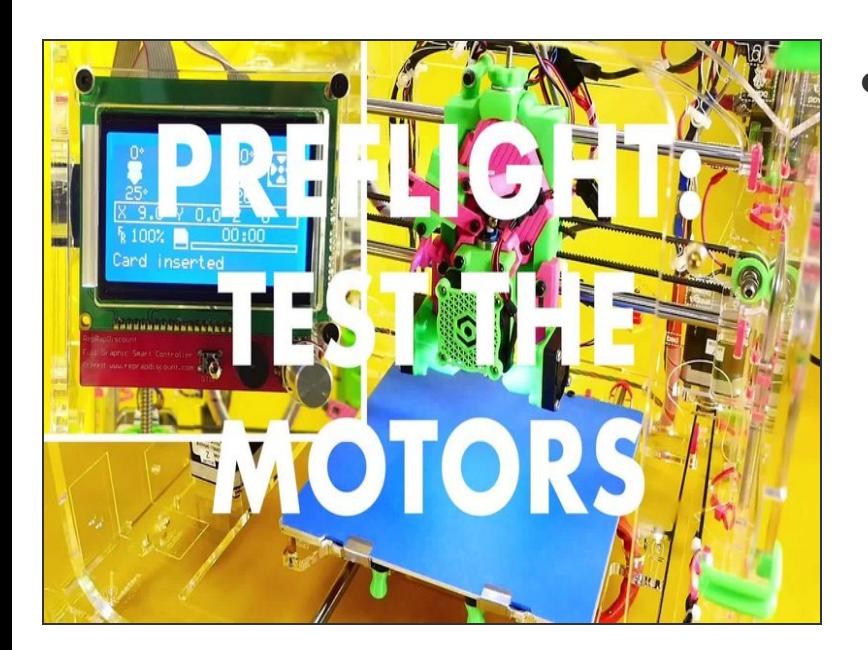

▶ Video: Test the Motors

## **Step 6 — ↳ 2. Check the Endstop Status**

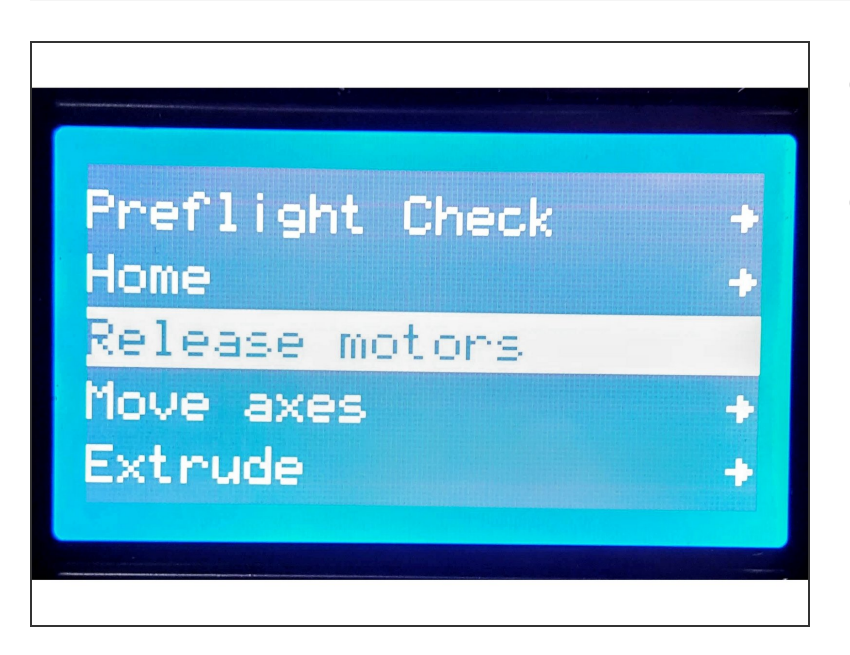

- Prerequisite: Release the motors so that you can move them by hand freely.  $\bullet$
- **Maintenance > Release motors**

# **Step 7**

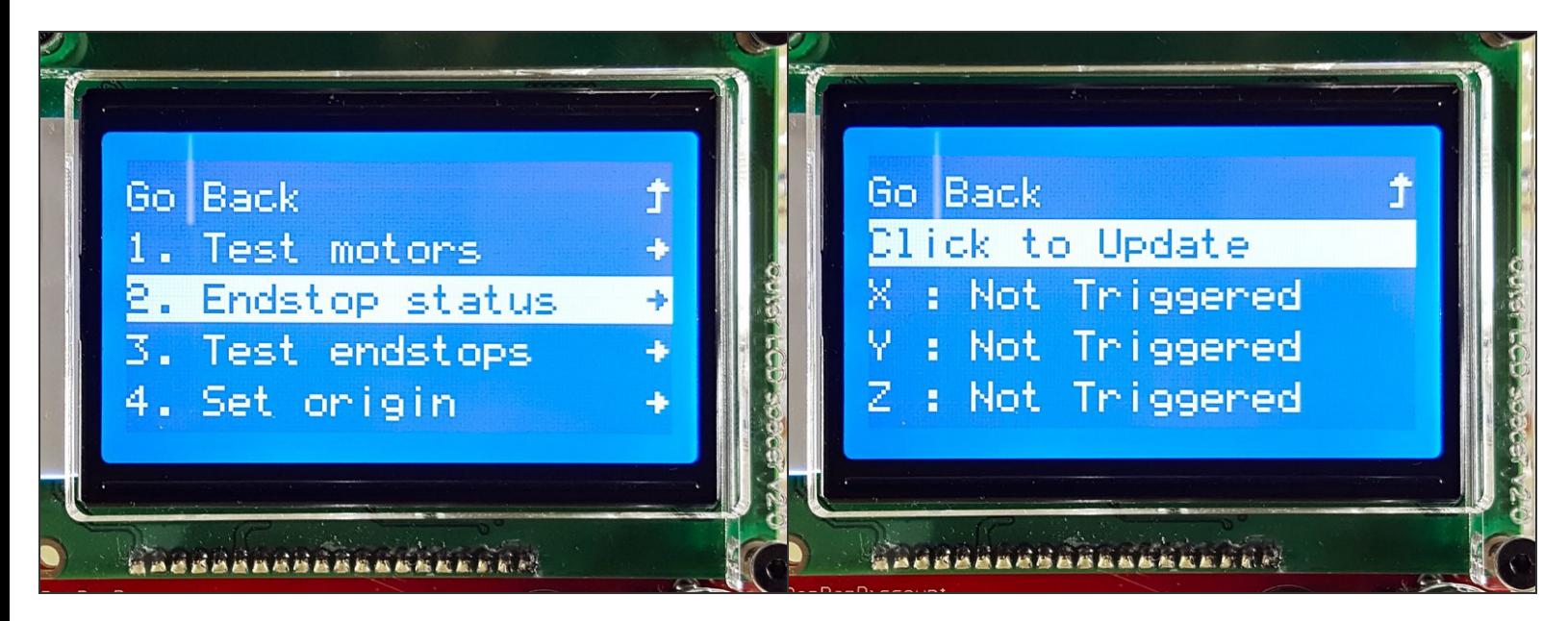

Insert wisdom here.

# **Step 8 — ▶ Video: Check the Endstops**

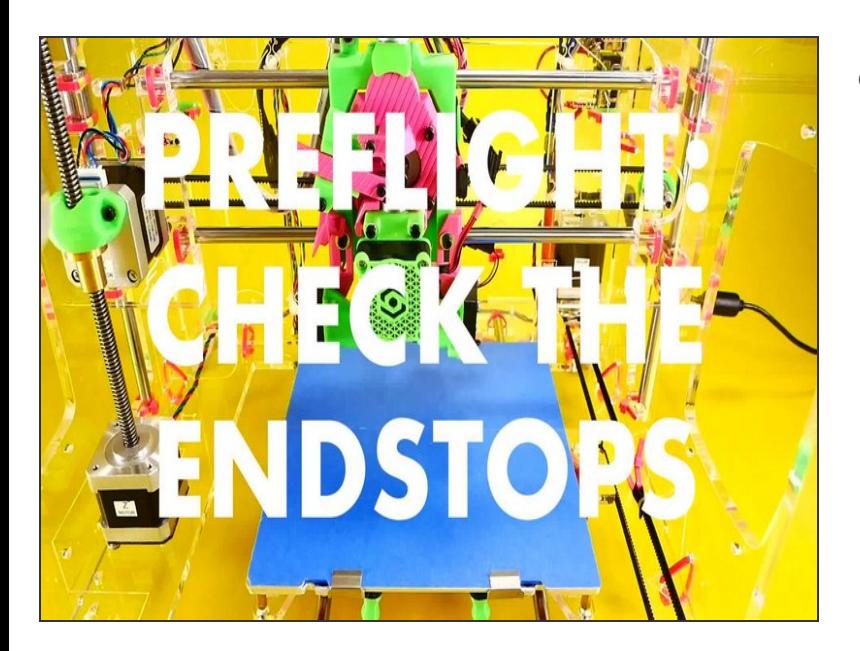

▶ Video: Check the Endstops

### **Step 9 — ↳ 3. Test the endstops**

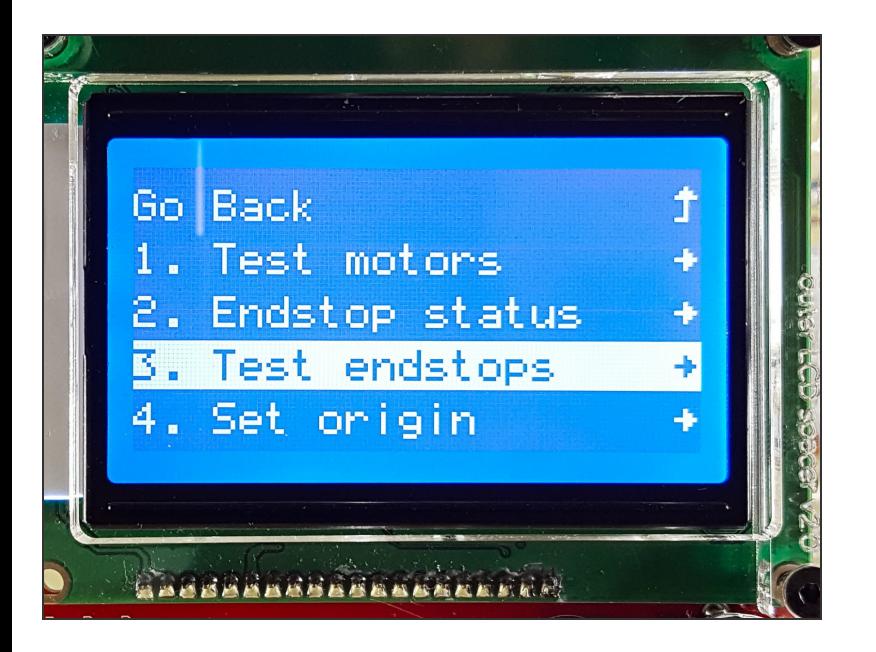

# **Step 10 — ▶ Video: Test the Endstops**

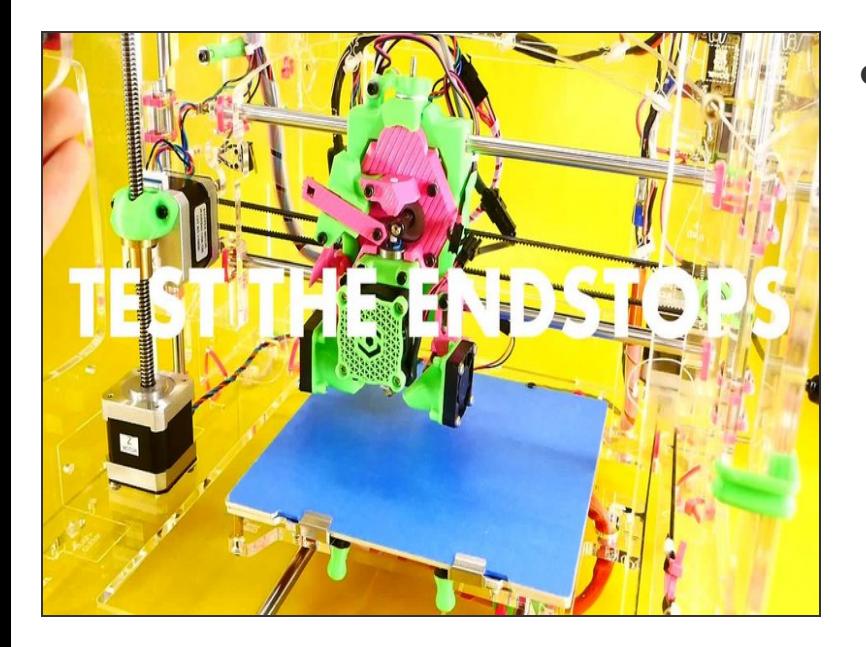

▶ Video: Test the Endstops

#### **Step 11 — ↳ 4. Set the X origin**

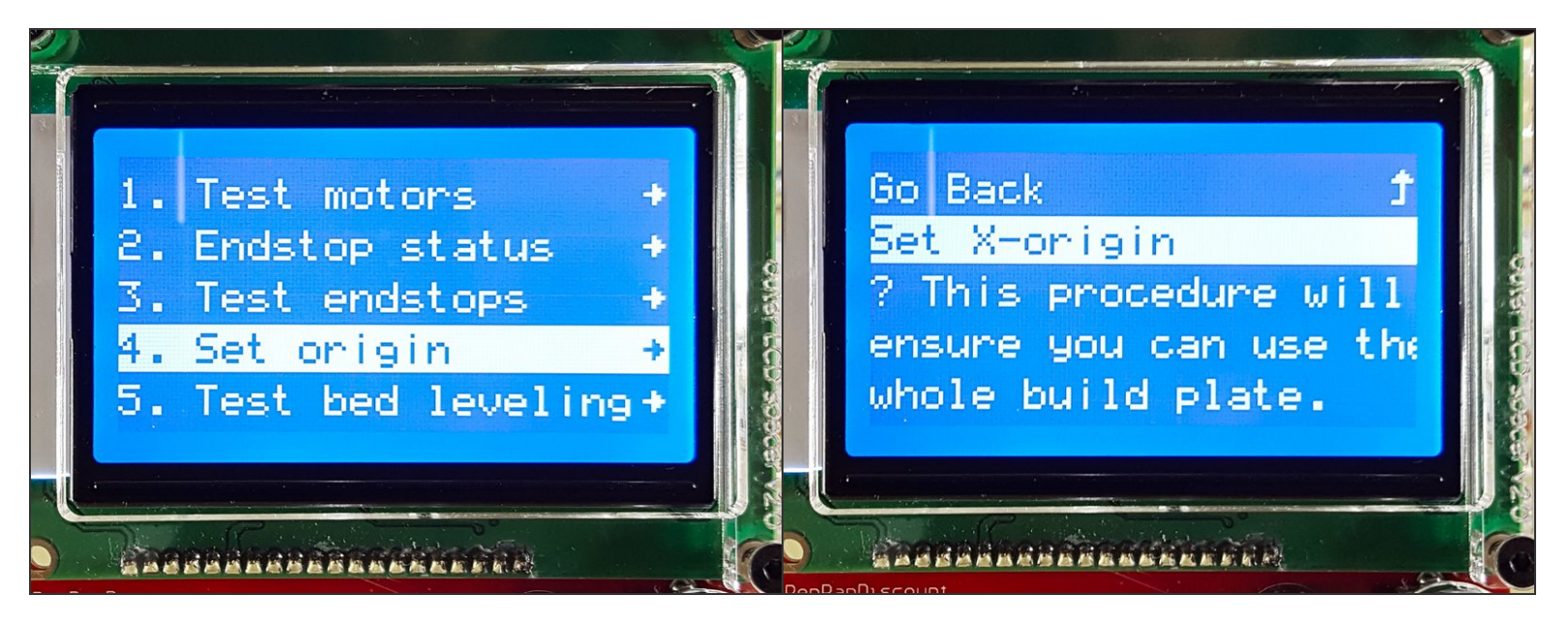

Insert wisdom here.

#### **Step 12 — ▶ Video: Set the X-Origin**

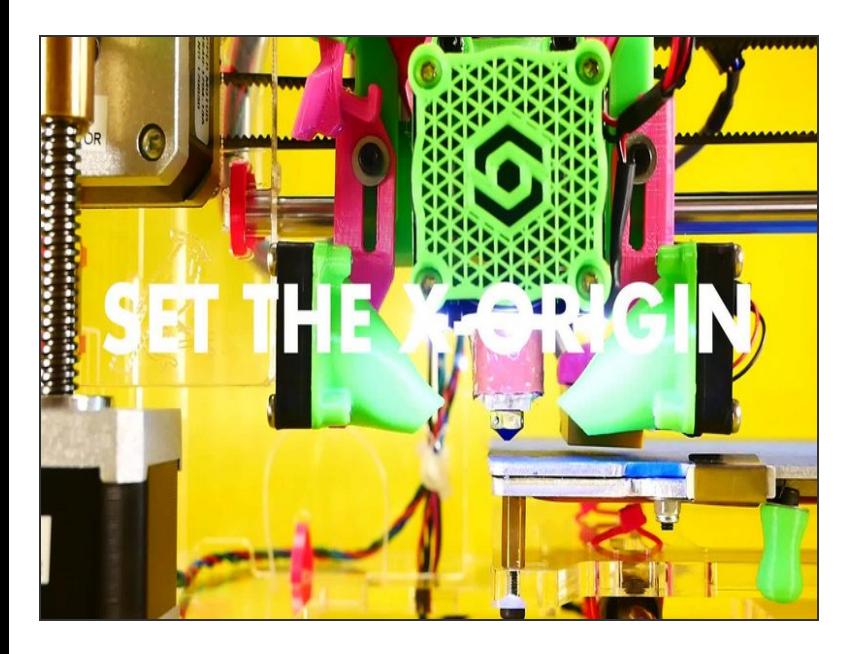

▶ Video: Set the X-Origin

#### **Step 13 — ↳ 5. Test auto bed leveling**

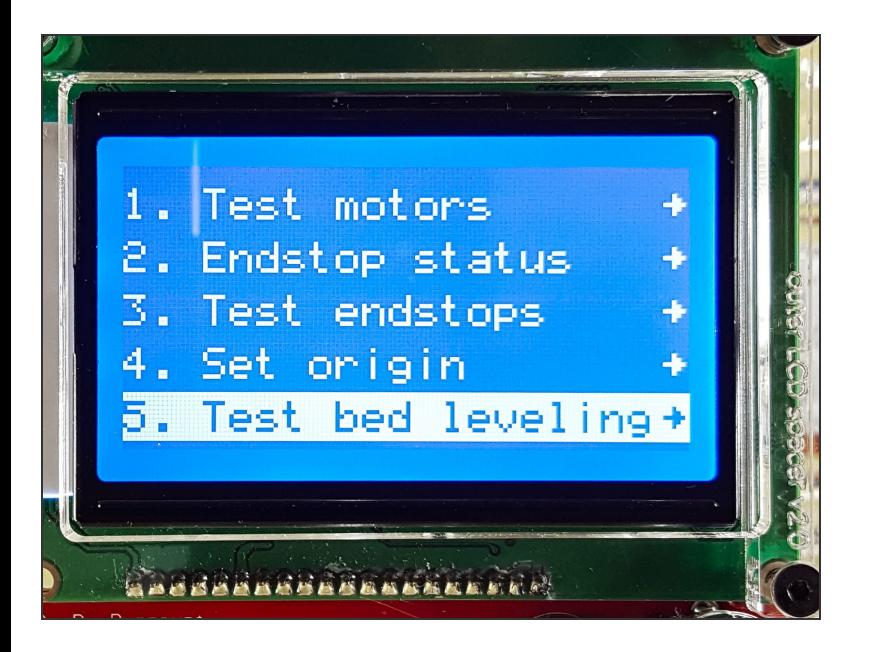

**Step 14 — ↳ 6. Test the nozzle heater**

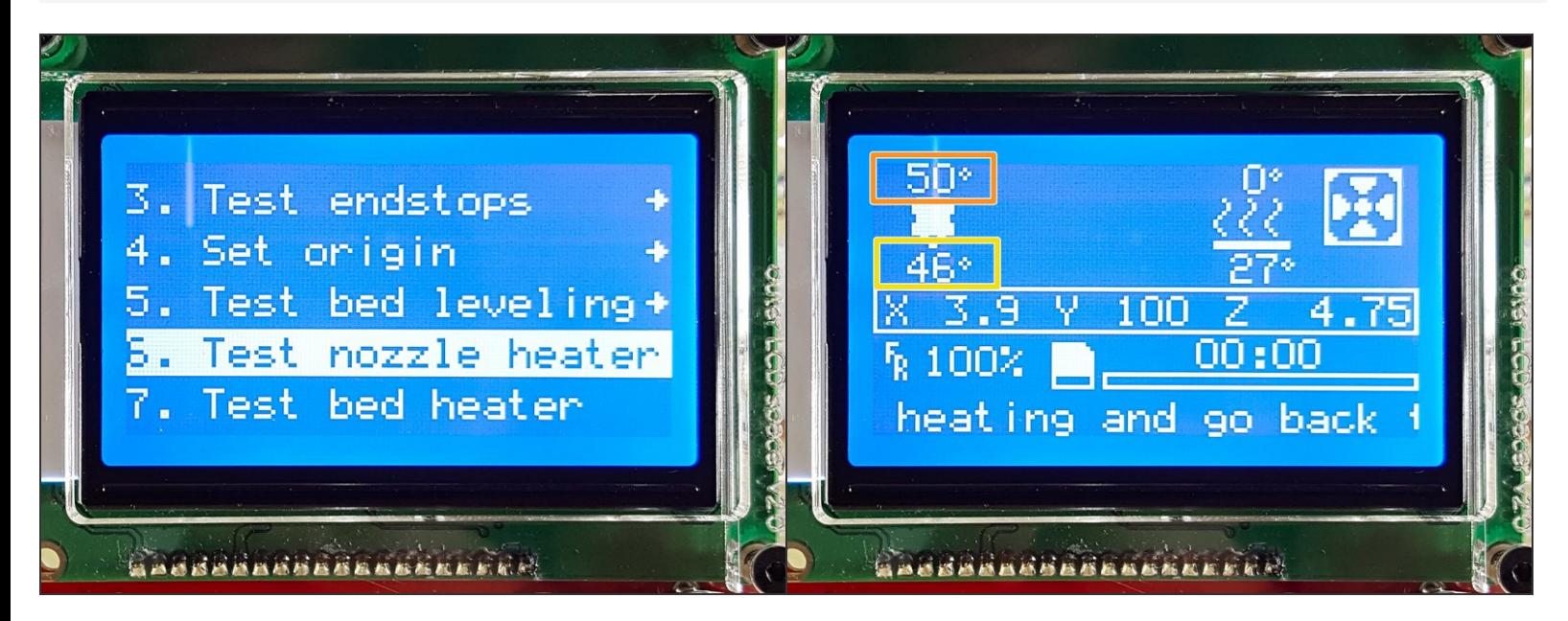

- Make sure the *hotend* temperature is rising, then click to continue the Preflight.
- Target temperature
- Current temperature

#### **Step 15 — ↳ 7. Test the bed heater**

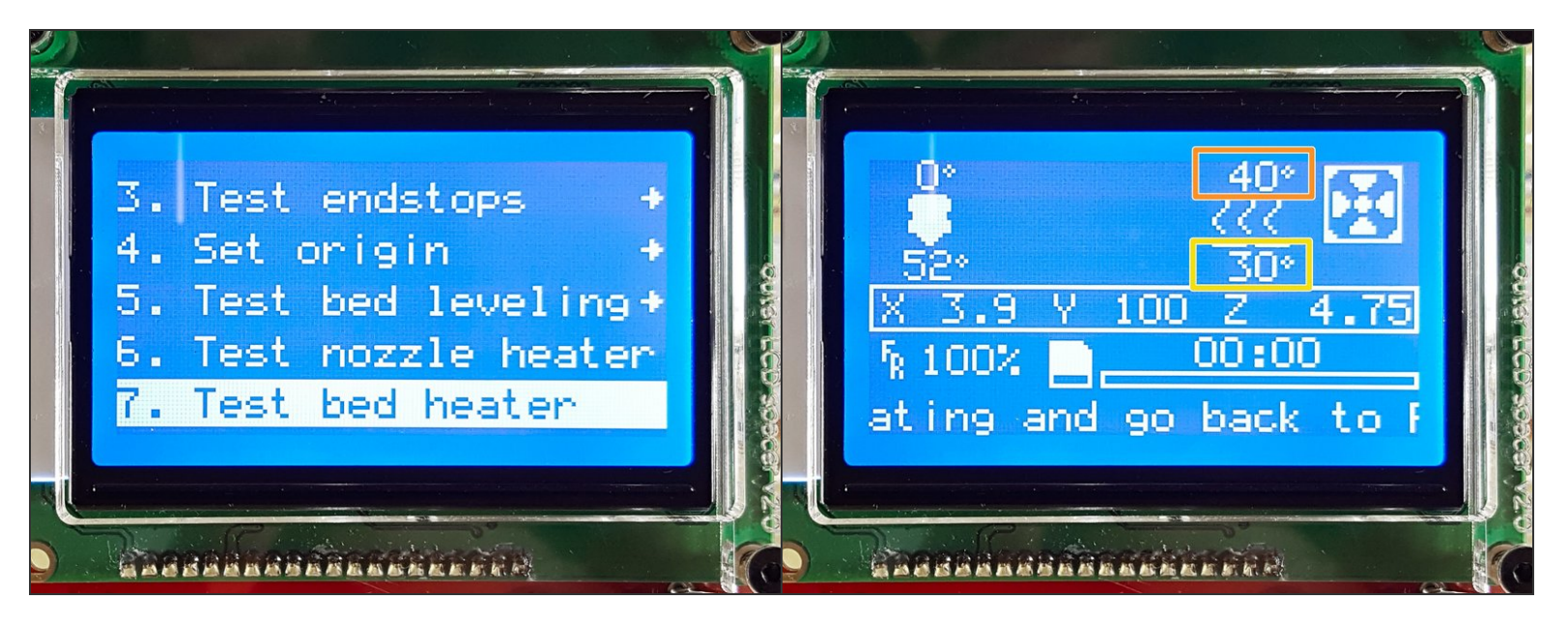

- Make sure the *bed* temperature is rising, then click to continue the Preflight.
- Target temperature
- Current temperature

#### **Step 16 — ↳ 8. Test filament fans**

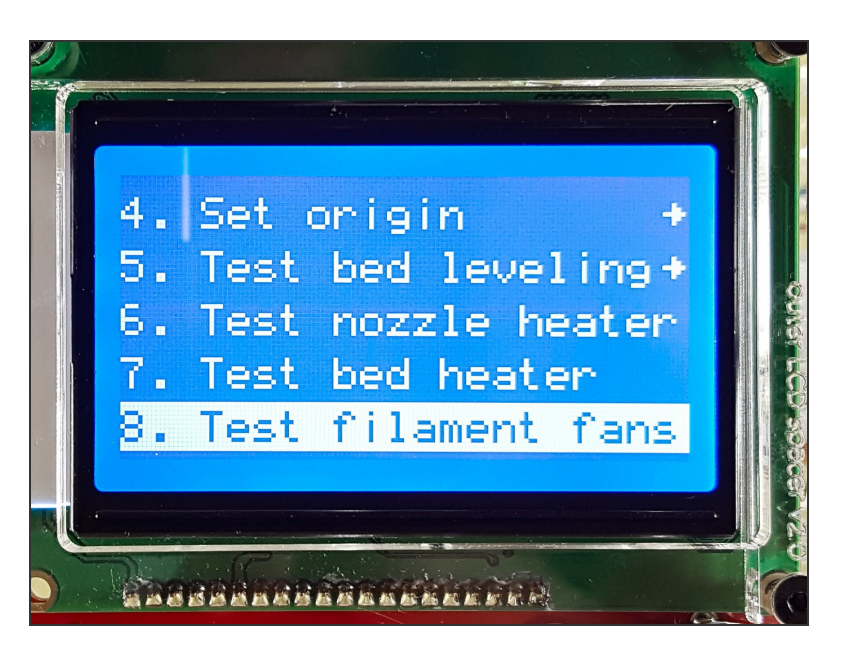

The filament fans should spin up and then slow down again.  $\bullet$ 

#### **Step 17 — PS:**

- PS: Your Preflight Check may still have items*9. Load Filament* and *10. Eject Filament*. Simply SKIP THESE for now. We will load and eject filament a bit later as a part of your First Print.
- These functions will be removed from the Preflight Check in the future. They are identical to the Load and Eject functions available through the Material Menu.  $\bullet$

# **Congrats! Your JellyBOX seems to be functioning properly. We'll add some finishing touches, and we're done.**

# **What's Next?**

Get back to the <u><sup>k</sup> Easy Kit [Build](file:///Wiki/Easy_Kit_Flow_JB2) Flow</u> and continue with the next guide.